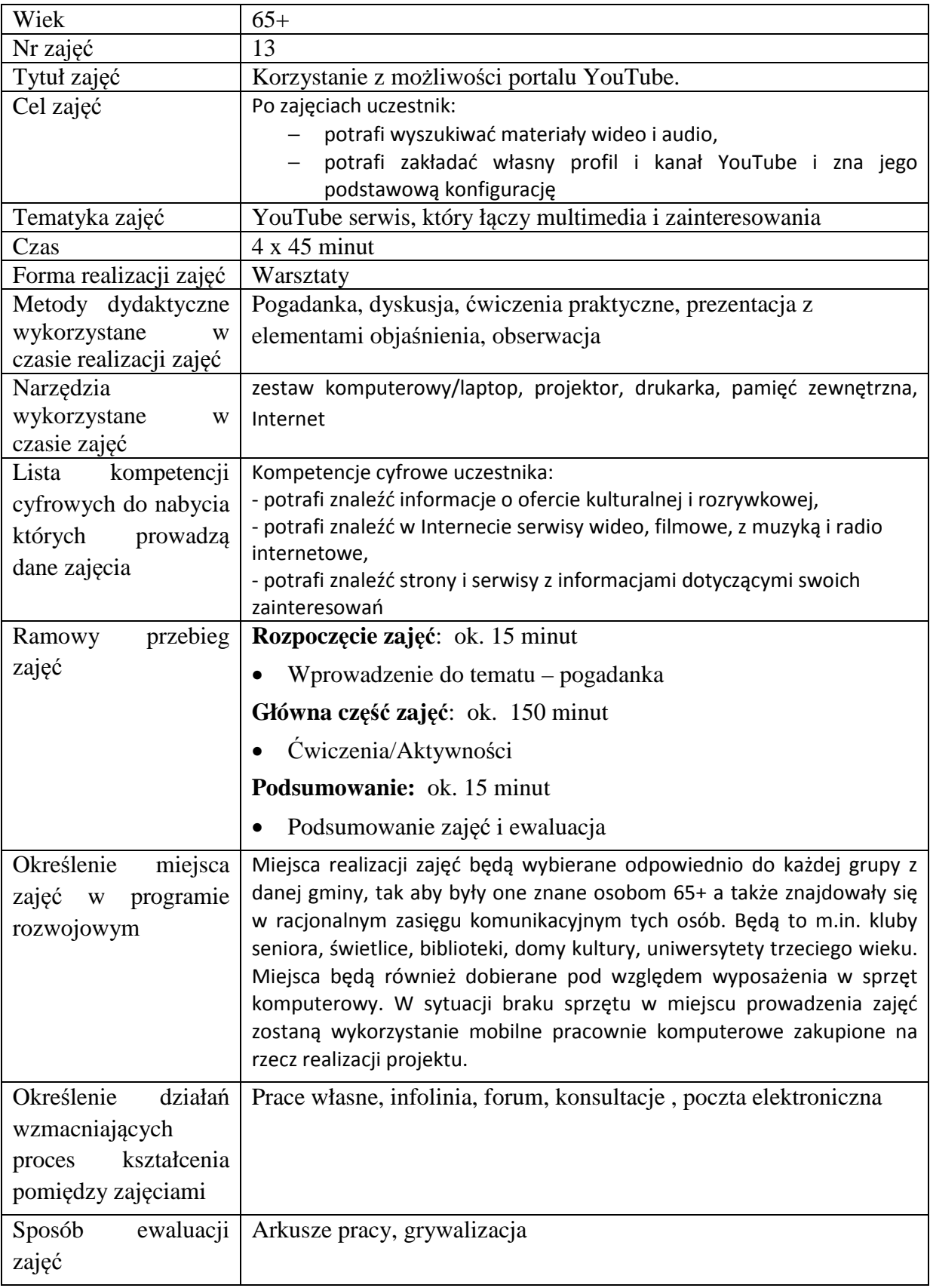

# **Przebieg zajęć**

## **Część 1.**

### **Wprowadzenie do tematu**

Wyjaśniamy słuchaczom czym jest i do czego służy portal YouTube. Co można na nim znaleźć i jakie korzyści daje zarejestrowanemu użytkownikowi.

### **Zadajemy pytania**

Z czym się kojarzy YouTube?

### **Słuchamy odpowiedzi słuchaczy, następnie podsumowujemy:**

YouTube to nic innego jak portal na którym zarejestrowani użytkownicy wrzucają swoje jak i cudze czasami materiały wideo i audio dla dostępu publicznego w ramach wyszukiwania lub do udostępnienia znajomym.

### **Zadajemy pytania**

Jak łatwo można założyć konto YouTube?

### **Słuchamy odpowiedzi słuchaczy, następnie podsumowujemy:**

Najlepszym sposobem na szybką i wygodną rejestrację jest założenie konta GMail i podłączenie go do portalu.

# **Część 2.**

### **Warsztaty**

Łączymy uprzednio założone konto GMail z portalem YouTube.

Podstawowo konfigurujemy założony profil.

Wyszukujemy tematyczne materiały wideo.

### **Zadanie**

• Prosimy aby uczestnicy włączyli komputery.

### **Zadanie**

- Prosimy aby otworzyli dowolną przeglądarkę internetową
- Wpisujemy w pasku adresu  $\rightarrow$  www.youtube.com
- Logujemy się na uprzednio założonego konto GMail.

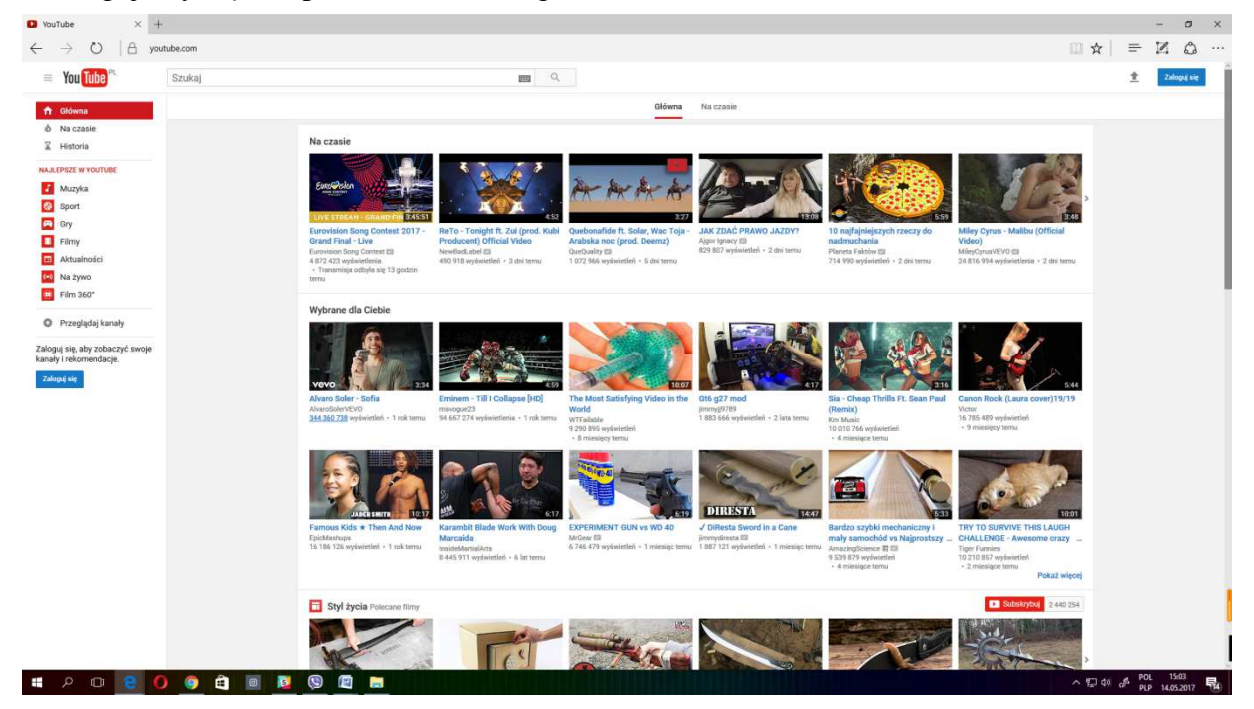

**Rysunek 1 Widok portalu YouTube** 

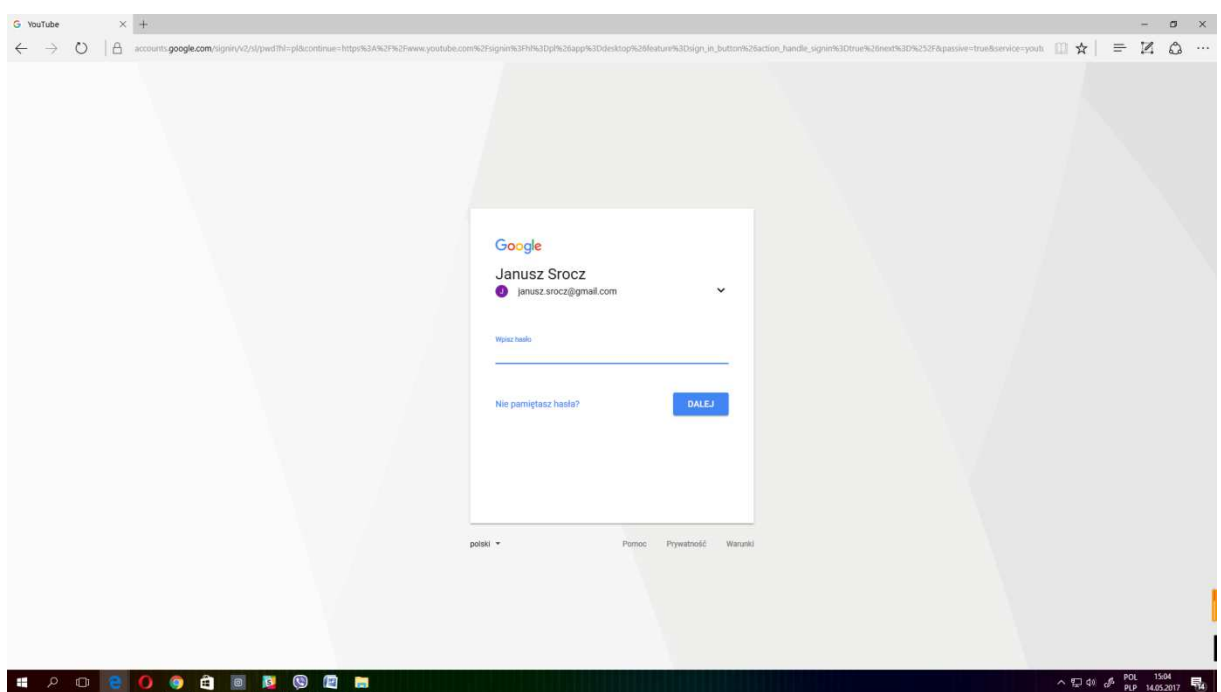

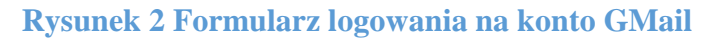

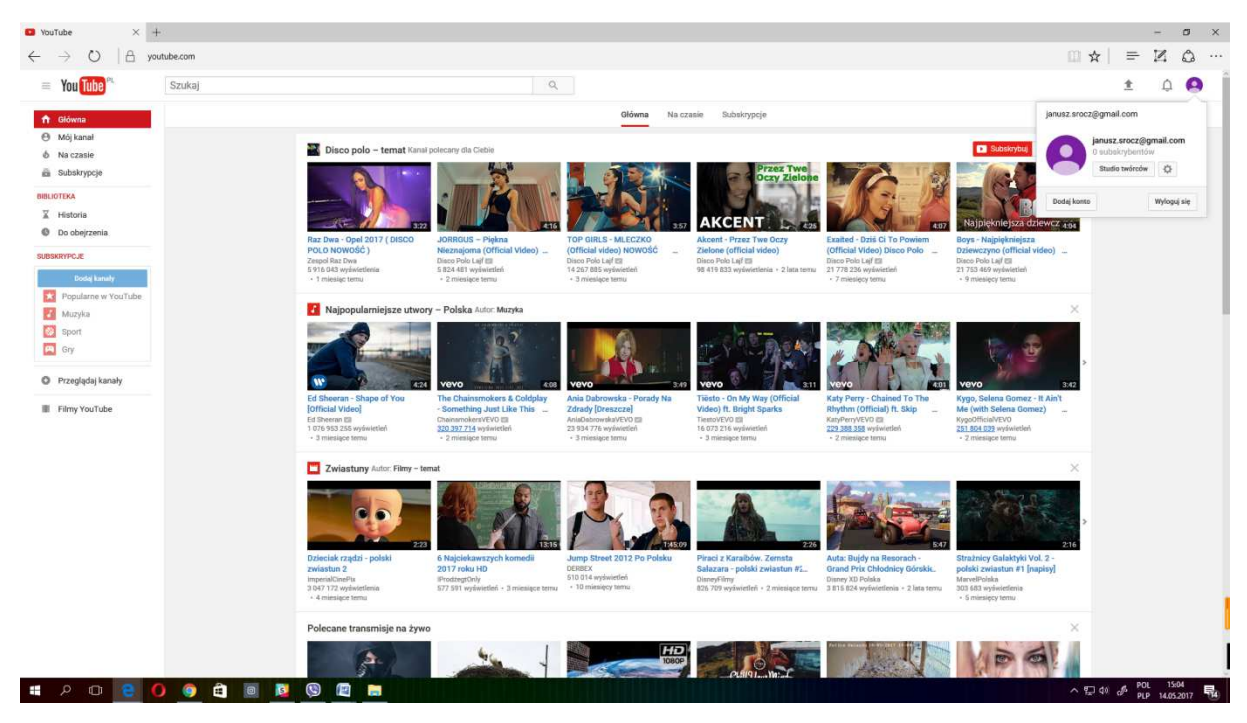

**Rysunek 3 Widok portalu tuż po zalogowaniu** 

# **Zadanie**

- Wchodzimy na "Studio Twórców" i tworzymy własny kanał YouTube.
- Zapoznajemy się z poszczególnymi dostępnymi kategoriami konta.

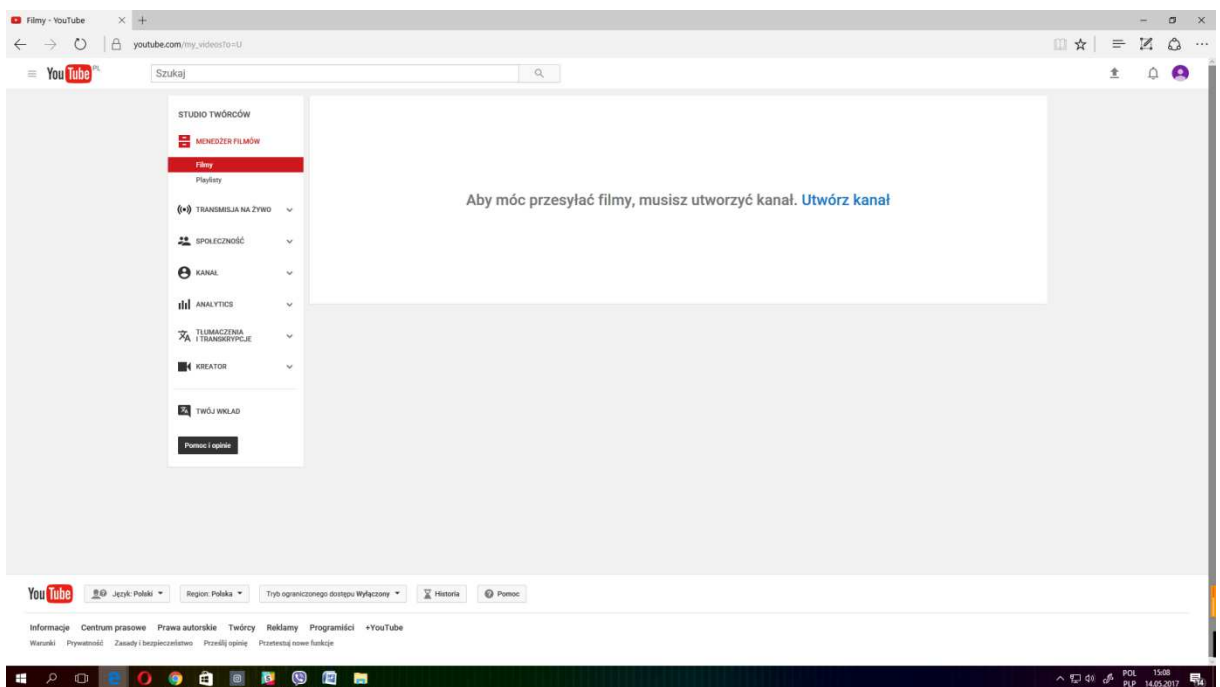

# **Rysunek 4 Informacja o konieczności stworzenia własnego kanału YouTube**

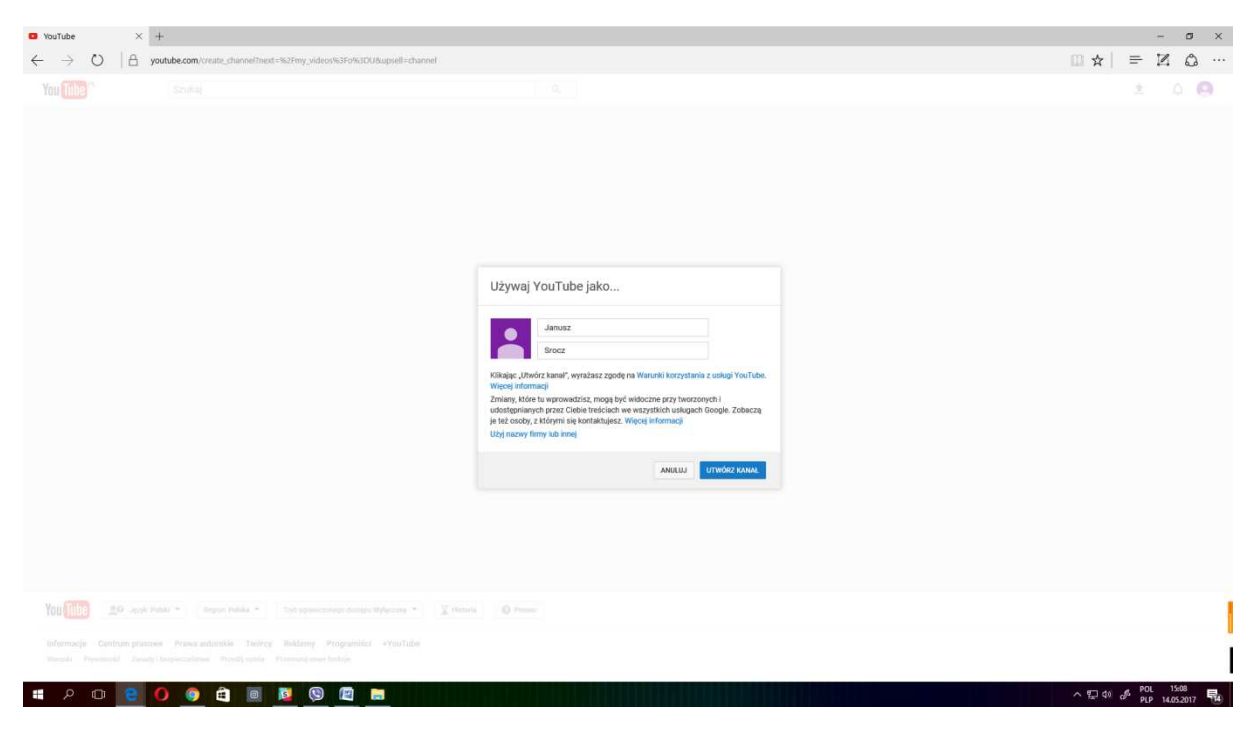

**Rysunek 5 Krok w którym nakłada się nazwę kanału** 

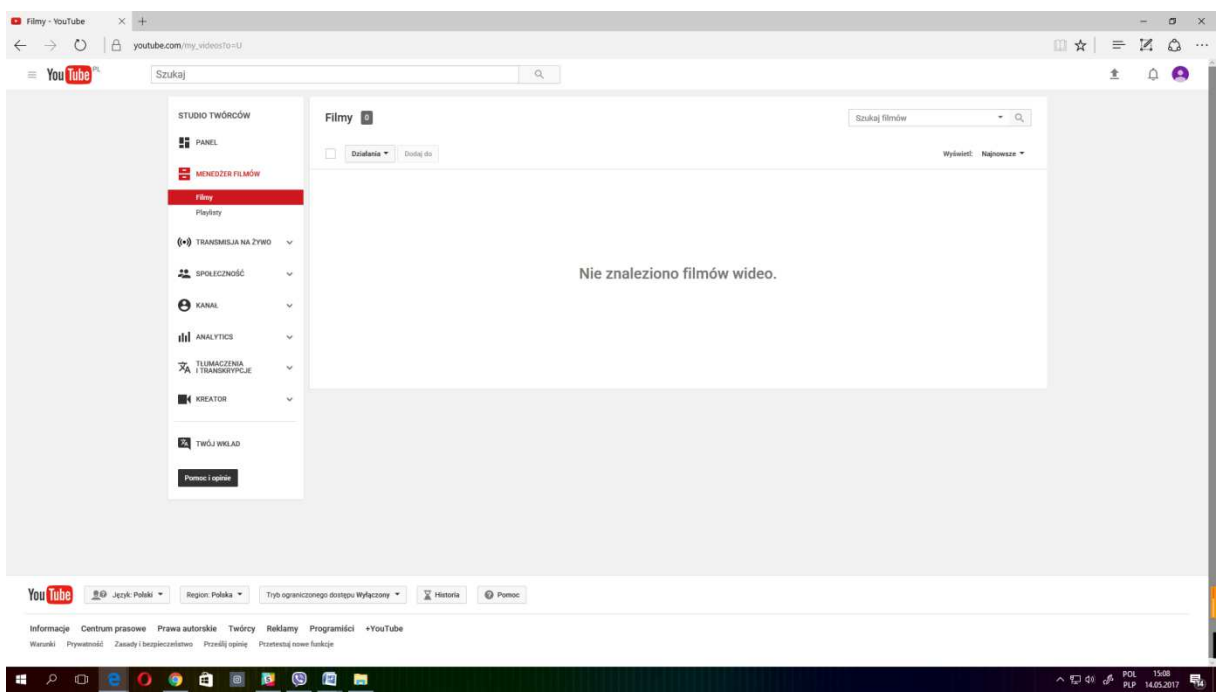

**Rysunek 6 Pierwszy widok po utworzeniu** 

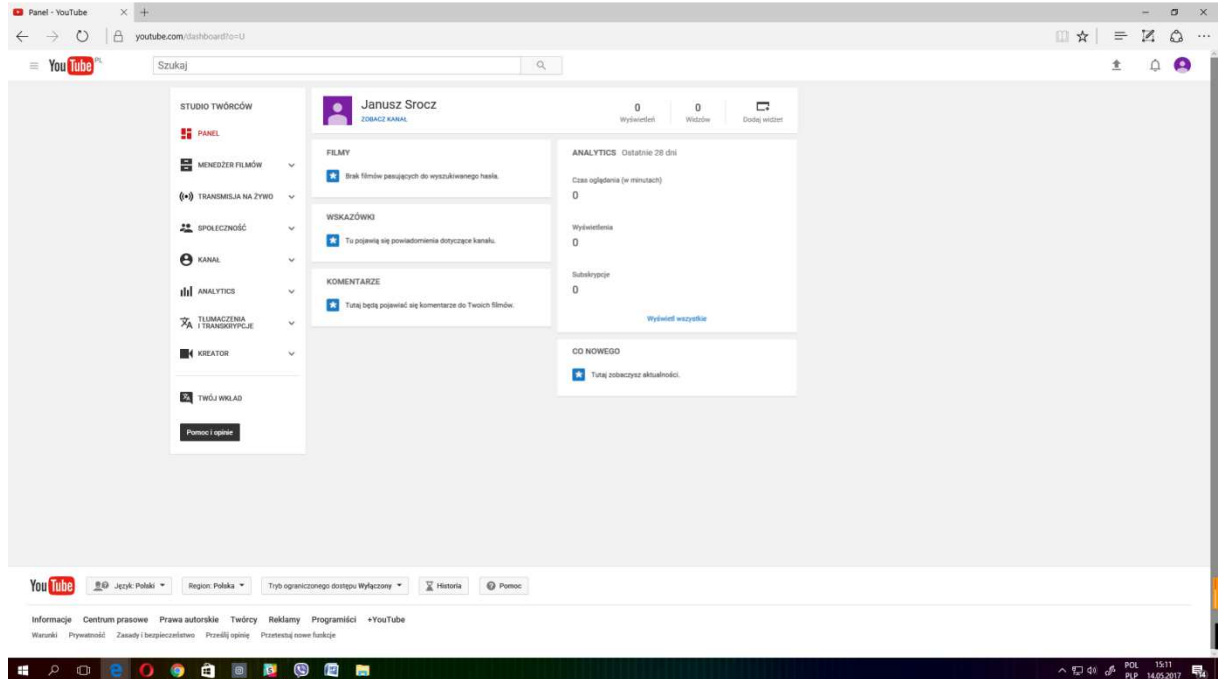

**Rysunek 7 Panel nowo utworzonego kanału wraz z informacjami o subskrypcjach i wyświetleniach oraz własnych filmach** 

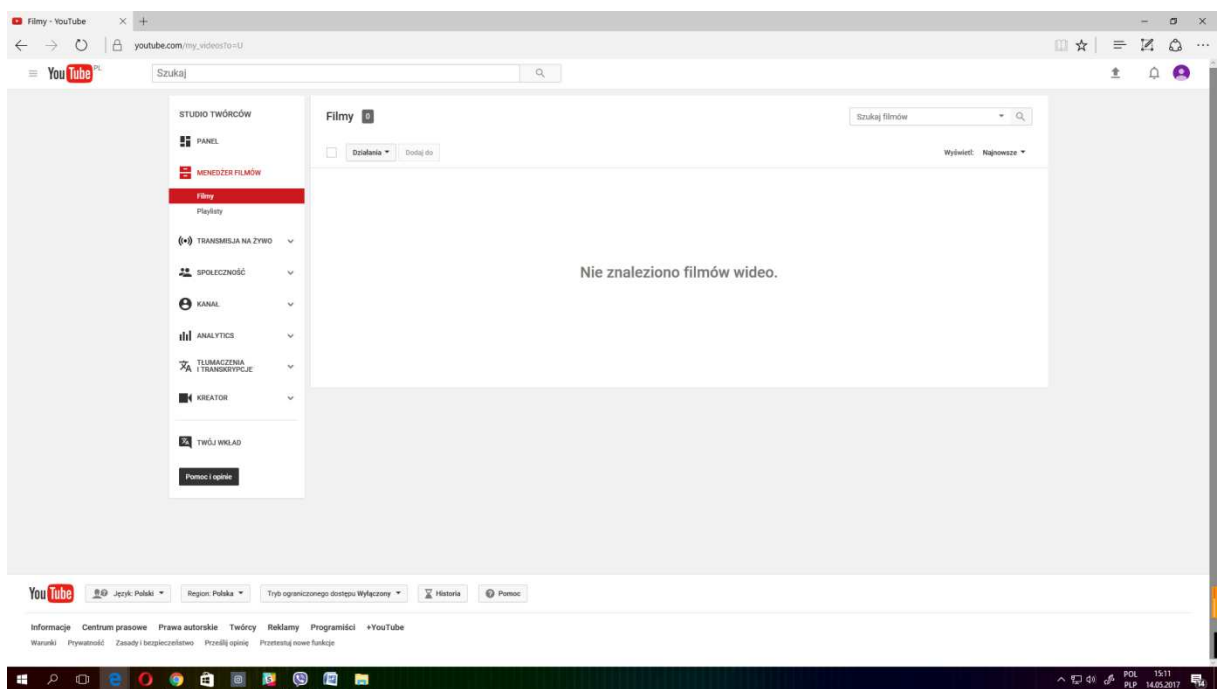

### **Rysunek 8 Menadżer filmów to miejsce gdzie znajduje się lista materiałów wrzuconych na portal przez użytkownika**

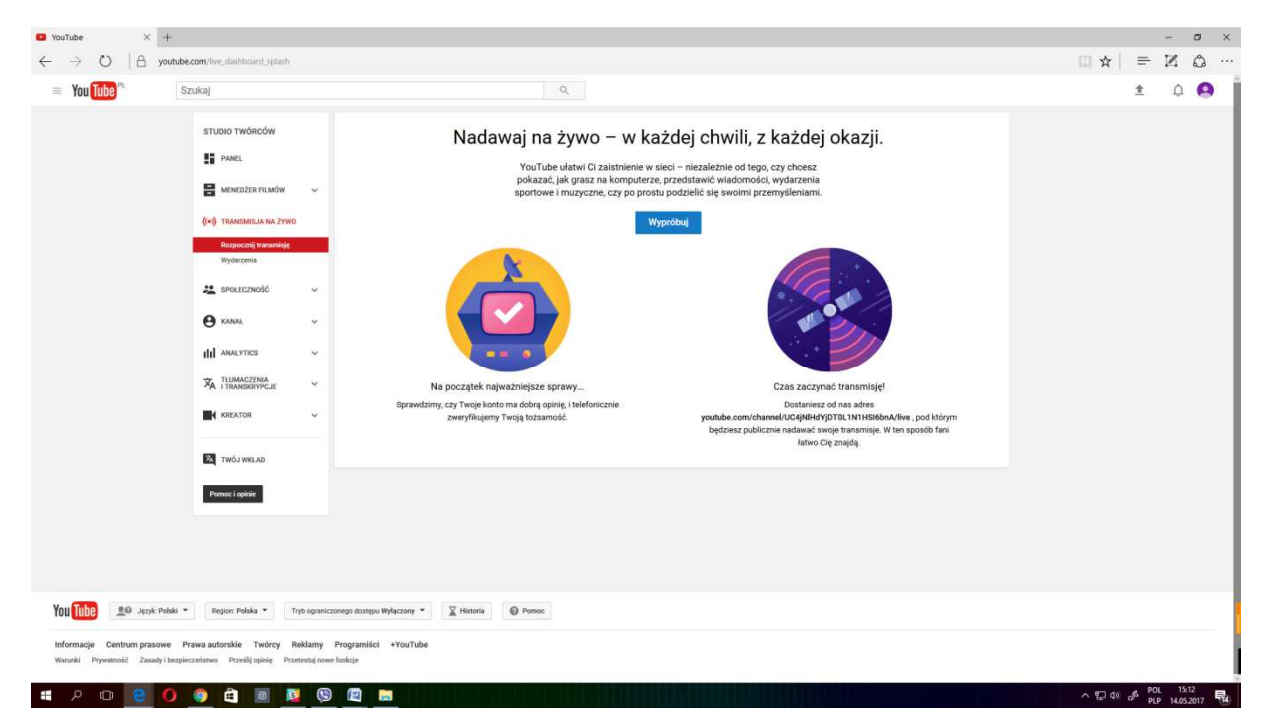

**Rysunek 9 Transmisja na żywo tu odbywa się strumieniowanie obrazu i dźwięków prosto na kanał YouTube** 

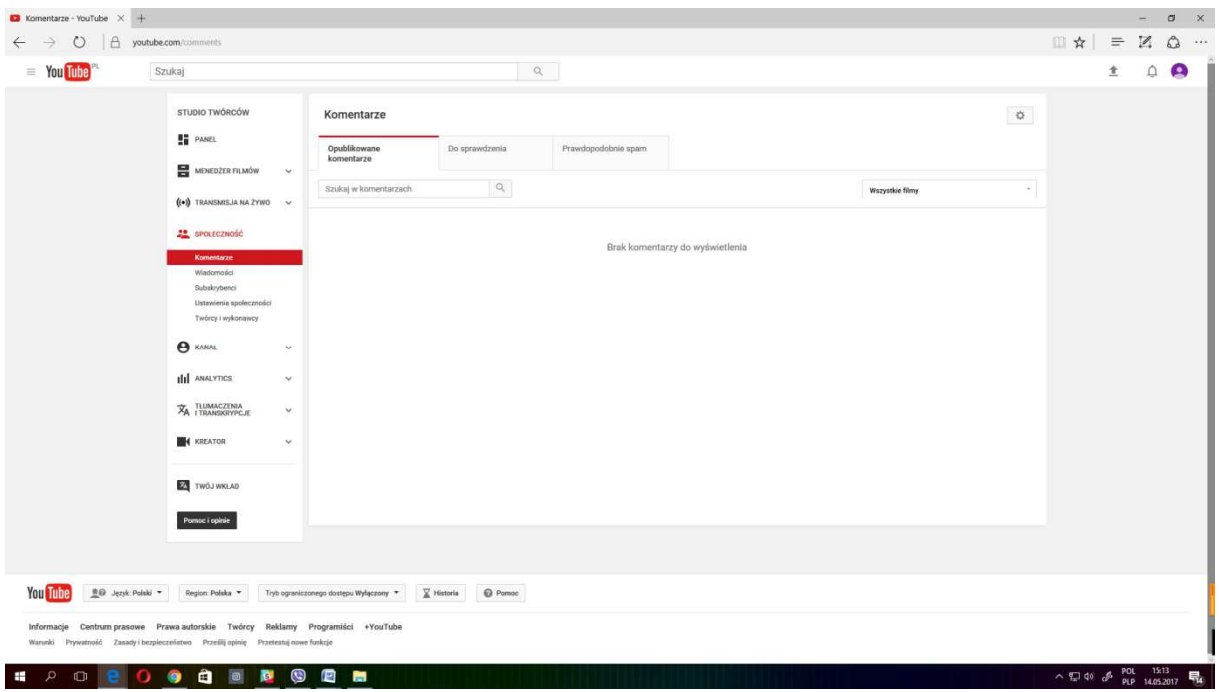

Rysunek 10 Zakładka "Społeczność" to miejsce gdzie przechowywane są informacje o **aktywności użytkowników** 

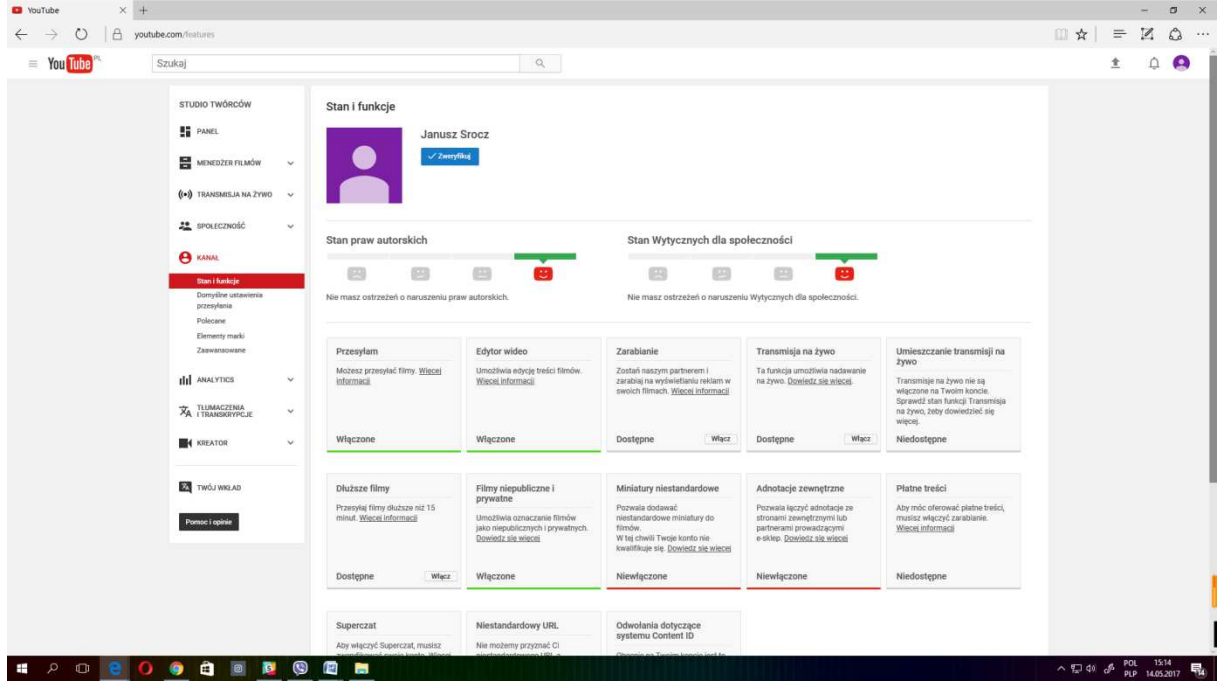

Rysunek 11 Zakładka "Kanał" tu konfiguruje się m.in. kanał pod kątem zarabiania na **wyświetleniach i subskrypcjach** 

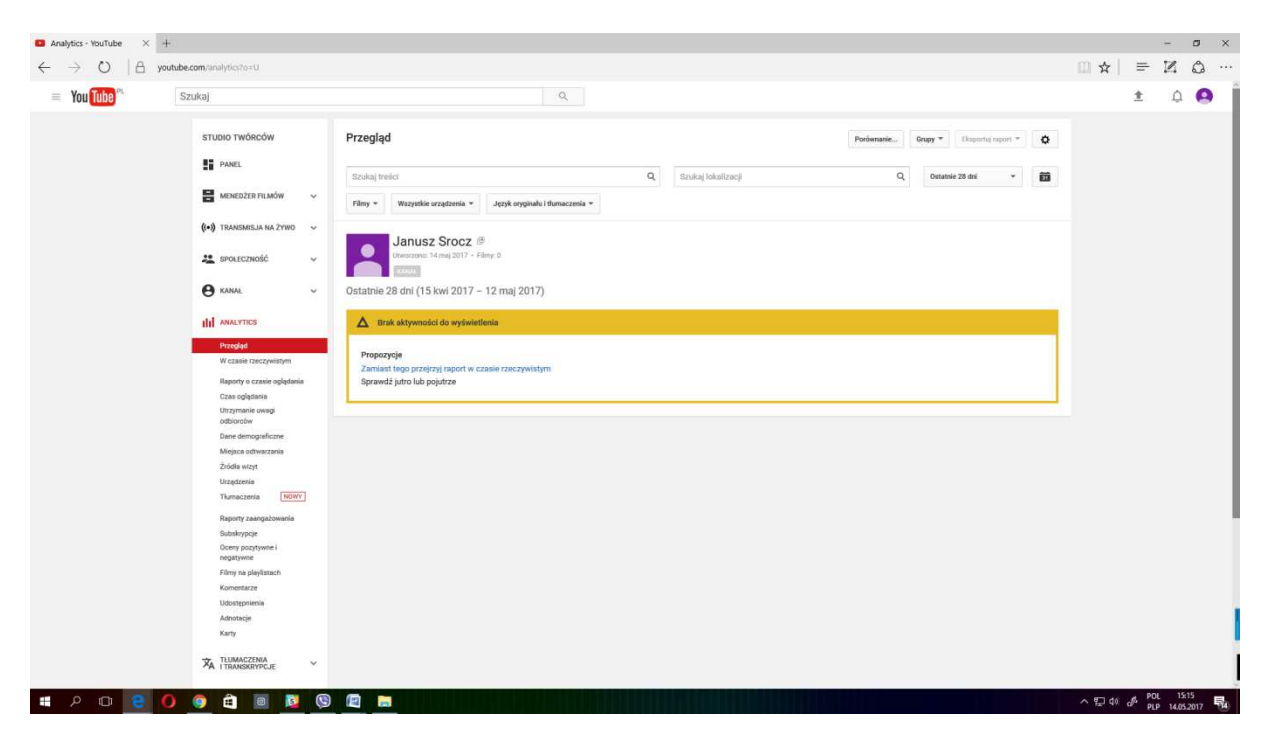

**Rysunek 12 Zakładka "Analytics" to miejsce, w którym zbierane są wszystkie dane i statystyki kanału** 

| Biblioteka audio - YouTi X +              |                                                      |                                                                                                    | $\mathbf{X}$<br>$\sigma$<br>$\overline{\phantom{a}}$ |
|-------------------------------------------|------------------------------------------------------|----------------------------------------------------------------------------------------------------|------------------------------------------------------|
| A<br>$\circ$<br>$\rightarrow$             | youtube.com/audiolibrary/music                       |                                                                                                    | ■☆<br>Z<br>$\equiv$<br>۵<br>                         |
| $=$ You Tube                              | Szukaj                                               | ■ 9                                                                                                    | 金<br>Δ<br>Q                                          |
|                                           | STUDIO TWÓRCÓW                                       | Masz w swoim filmie inną muzykę? Sprawdż zasady ustawione dla niej przez właściciela praw autorskich.                                 |                                                      |
|                                           | <b>ET</b> PANEL                                      | Biblioteka audio                                                                                                    |                                                      |
|                                           | MENEDZER FILMÓW<br>$\checkmark$                      | Bezpłatna muzyka<br>Efekty dźwiękowe                                                                                                  |                                                      |
|                                           | ((+) TRANSMISJA NA 2YWO<br>$\sim$                    | Przeglądaj i pobieraj bezpłatną muzykę do swojego projektu.                                                                           |                                                      |
|                                           | <b>AL</b> SPOLECZNOŚĆ<br>$\checkmark$                | $\mathbb{Q}$<br>Utwory<br>Ulubione<br>Gatunek -<br>Nautrói -<br>Instrument<br>Czas trwania ~<br>Uznanie autorstiea -<br>Szukaj muzyki |                                                      |
|                                           | <b>B</b> KANAL<br>$\checkmark$                       | 圭<br>$\mathcal{L}_{\mathcal{L}}$<br>٠<br>Œ<br>Memory Lane<br>1:50 Kevin MacLeod<br>Klasyczna   Romantyczny                            |                                                      |
|                                           | <b>III</b> ANALYTICS<br>$\checkmark$                 | 县<br>$\circledast$<br>32<br>Taneczna i elektroniczna I<br>٠<br>In a Heartbeat<br>3:37 Kevin MacLeod                                   |                                                      |
|                                           | <b>XA TLUMACZENIA</b><br>TRANSKRYPCJE<br>$\check{~}$ | ÷<br>$\mathcal{L}_{\mathcal{L}}$<br>$\bigcirc$<br>٠<br>Navajo Night<br>23:59 Audionautix<br>Ambient   Spokojny                        |                                                      |
|                                           | <b>KREATOR</b>                                       | $\ddot{\phantom{1}}$<br>室<br>٠<br>12 Days of Christmas (Vocals)<br>2:13 Jingle Punks<br>Urlop   Inspirujący                           |                                                      |
|                                           | <b>Biblioteka audio</b><br>Zesédy związane z muzyką  | ÷<br>壹<br>٠<br>Consequence - Wonders<br>5:02 Kevin MacLeod<br>Ambient   Spokojny                                                      |                                                      |
|                                           | Edytor wideo                                         | ≛<br>×<br>٠<br>Slay Well (Sting)<br>Hip-hop I rap   Gniewny<br>0:07 Gunnar Olsen                                                      |                                                      |
|                                           | TWÓJ WKLAD                                           | ÷<br>÷<br>٠<br>Hold On a Minute<br>2:26 Silent Partner<br>Filmowa   Szczęśliwy                                                        |                                                      |
|                                           | Pomoc i opinie                                       | ≛<br>$^{\circ}$<br>瓷<br>٠<br>That's That (Sting)<br>0:10 Twin Musicom<br>Taneczna i elektroniczna [                                   |                                                      |
|                                           |                                                      | ≛<br>Y.<br>٠<br>Weekend in Tattoine<br>2:52 Unicorn Heads<br>Ambient   Funky                                                          |                                                      |
|                                           |                                                      | 훈<br>☆<br>٠<br>Sound Off Alert-March<br>2:25 United States Marine Band<br>Klasyczna   Promienny                                       |                                                      |
|                                           |                                                      | ÷<br>52<br>$\circ$<br>٠<br>Taneczna i elektroniczna (<br>Bounce<br>1:56 Audionautix                                                   |                                                      |
|                                           |                                                      | 훈<br>資<br>٠<br>4:01 MK2<br>Taneczna i elektroniczna (<br>Persian Bump                                                                 |                                                      |
|                                           |                                                      | Dowiedz się więcej o Bibliotece audio YouTube. Warunki korzystania z usługi                                                           |                                                      |
| $\Box$<br>$\mathcal{P}$<br>$\bullet$<br>Ŧ | a<br>$\blacksquare$<br>$\bullet$<br>۳<br>۰           | 四<br><b>September</b>                                                                                                    | POL 15:16<br>PLP 14:05.2017<br>八型领 办<br>镼            |

**Rysunek 13 "Kreator" to edytor dla użytkownika, który ma dostęp do darmowej muzyki oraz podstawowego edytora wideo** 

### **Zadanie**

- Wchodzimy na stronę główną YouTube i wpisujemy w wyszukiwarkę wybraną frazę np. zdrowa suplementacja.
- Zapoznajemy się z wynikami wyszukiwania.
- Oglądamy wybrany materiał filmowy.

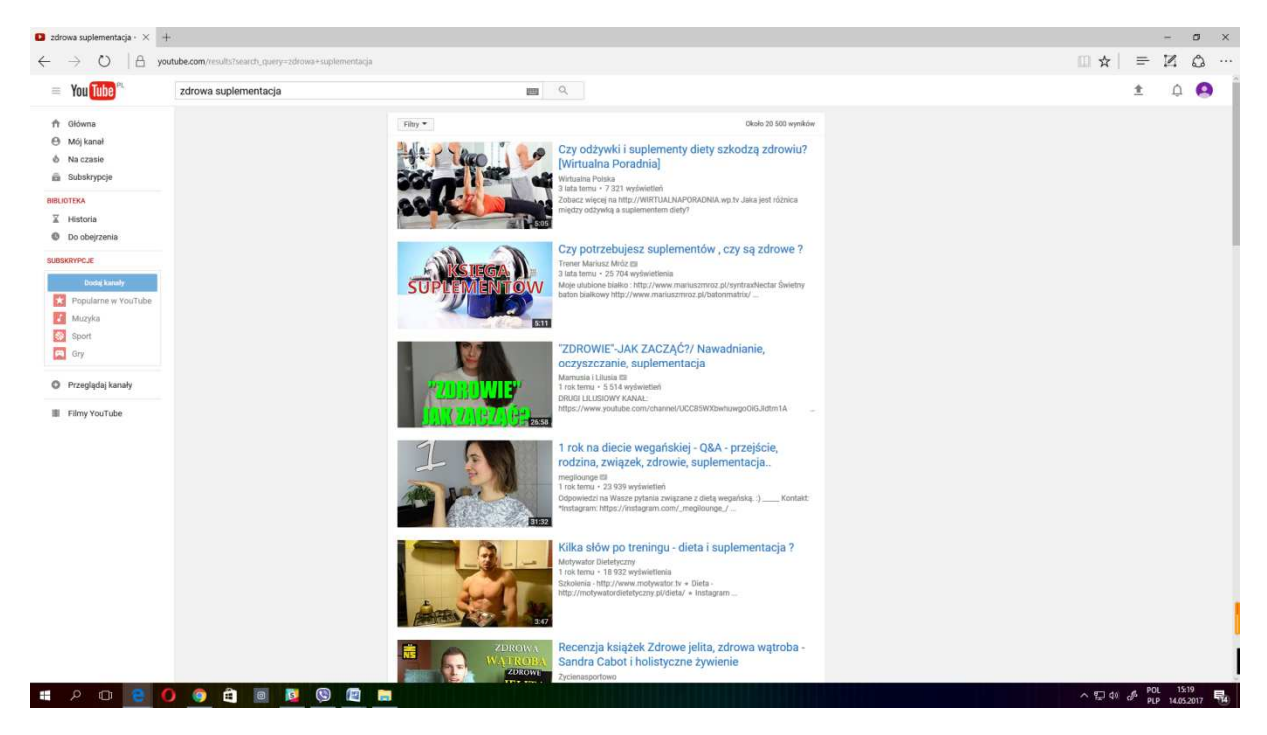

# **Rysunek 14 Widok po wyszukiwaniu wybranej frazy**

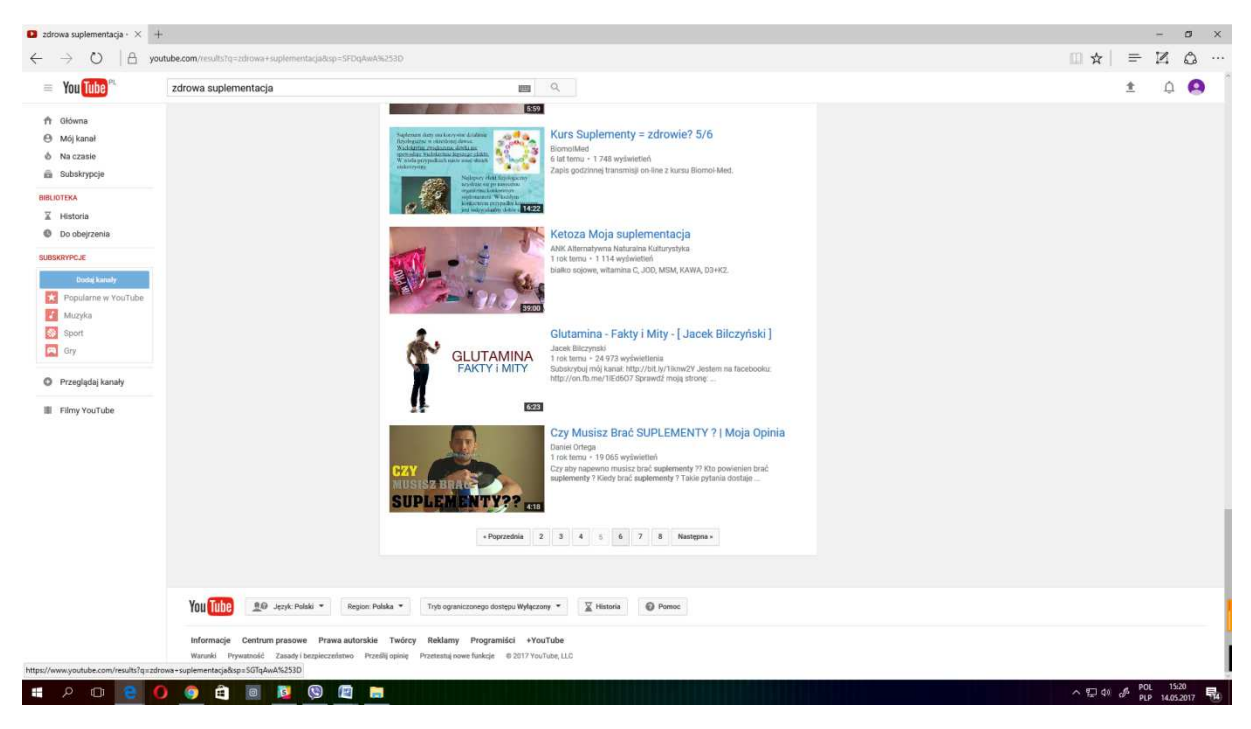

**Rysunek 15 Wyniki wyszukiwania na kolejnych stronach** 

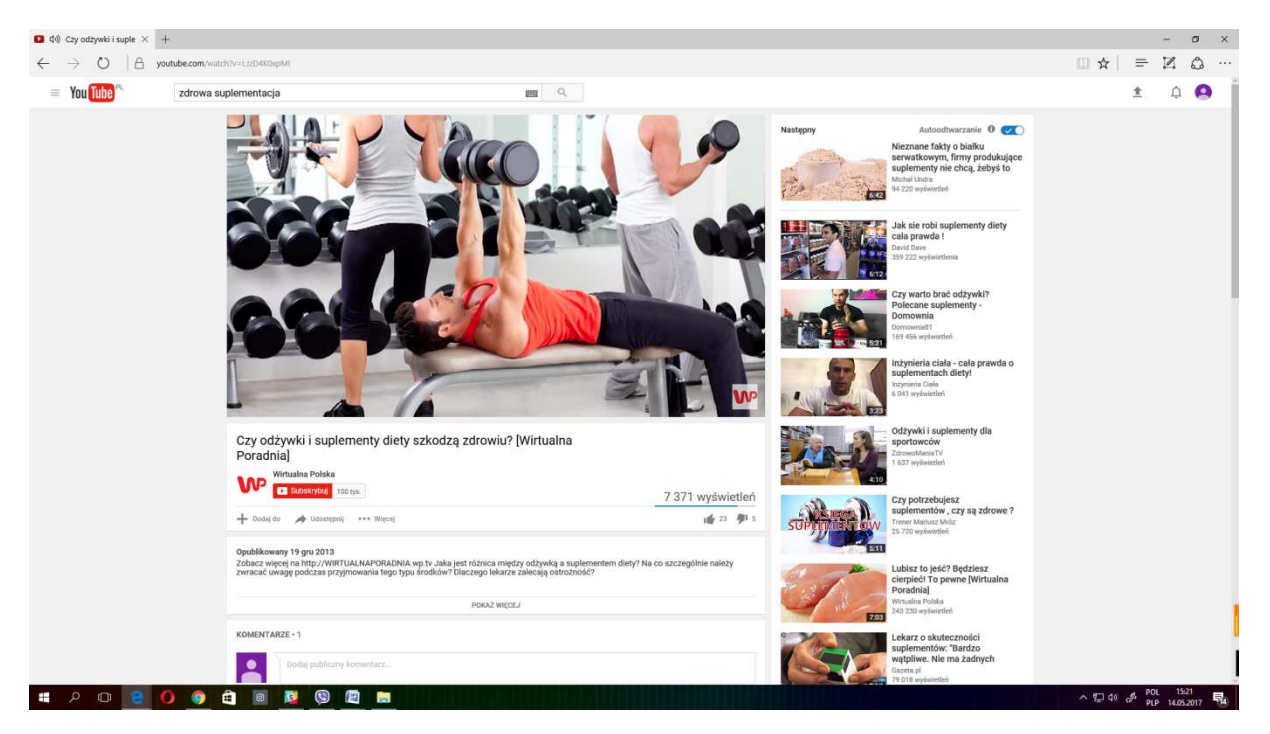

**Rysunek 16 Widok odtwarzanego wybranego materiału filmowego** 

# **Część 3.**

### **Podsumowanie zadań i ewaluacja**

Podsumowując mówimy uczestnikom o możliwościach jakie oferuje nam portal YouTube, jakie korzyści płyną dla użytkownika oraz rozszerzamy informacje o tym co można znaleźć na tym portalu.

Ewaluacja:

Trener prosi uczestników o wyszukanie innego kanału i jego zasubskrybowanie oraz odtworzenie wybranego materiału filmowego z historii:

Wyszukiwanie wybranego kanału YouTube i skorzystanie z przycisku "Subskrybuj". Odnalezienie funkcji "Historia", która znajduje się na głównej stronie oraz wybór filmu do otworzenia.